## **HIGH SCHOOL Portal Sign up for Chromebook Insurance!**

*Rocky Hill Public Schools* 

## **Go to: my.safeware.com** (not www.safeware.com)

**User ID: rhhs Password: highschool Portal is now open until 9/14/17!** 

**Lenovo Chromebook N21‐\$22.26 Dell Chromebook 11‐\$22.26 The fee covers the entire school year with \$0 deductible.** 

*Grades 9 students (and NEW students) with no Chromebook: for Serial Number Please Use: "CHROMEBOOK2017"* 

*Grades 10‐12 students with district‐ assigned Chromebooks enter the Serial Number listed on the bottom of your Chromebook.*

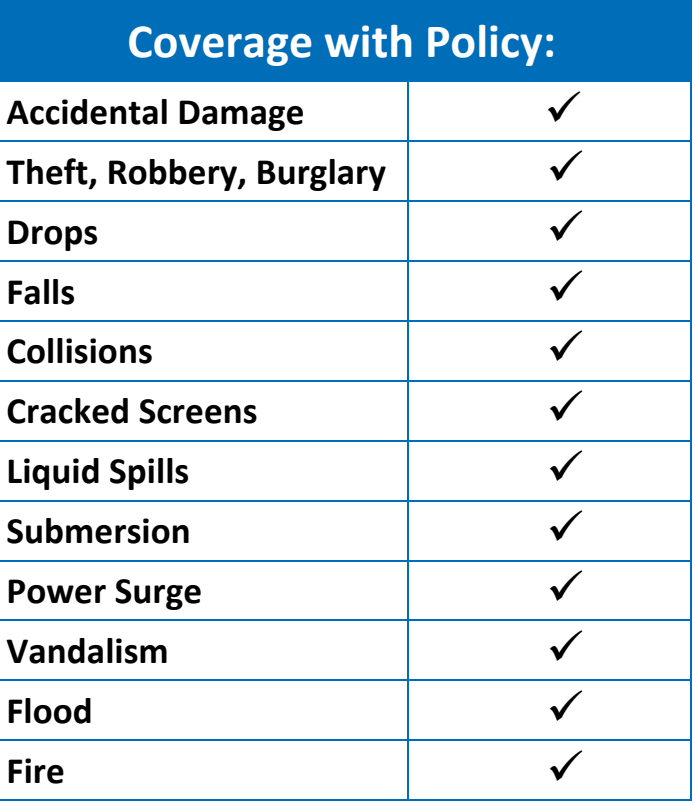

*Never worry about theft or accidental damage to your computer again! Get comprehensive insurance from Safeware!* 

**This will be a School policy. The School will receive enrollment list.** 

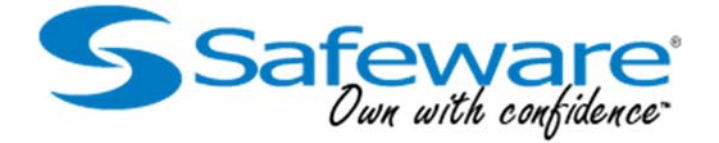

## **K12 Portal Enrollment FAQ Sheet**

Because of the highly mobile nature of technology programs, with devices being used at both school and at home, many schools across the nation have developed a working relationship with Safeware. We have arranged a safe, secure, and easy method for purchasing Safeware coverage on your son or daughter's computing device.

Once you've entered all the requested information you will be asked to hit "Submit" one time. If you hit this button more than once your credit card will be charged more than once.

## Common Questions You May Have During Your Enrollment

- How do I get a policy for my child? *You are enrolling in group coverage, not individual coverage. You will need to contact you school for instructions. Since these portals are for school group policies and each program is different we aren't the best source of information on how to get coverage.*
- What website do I go to for insurance for my child? *The website for K12 student enrollment is my.safeware.com. Check the enrollment form you received from your school for specific login information. You can also ask your school for this information.*
- I lost the paper that says how to log in. How do I enroll? *If you have lost this form your school should will have more on hand.*
- I misspelled my child's name/I put the wrong serial number in. How do I fix this? *If you have enrolled with an incorrect serial number or a student name simply email the school name and school district name as well as corrected student name/serial number to service1@safeware.com. The same rule applies if you didn't enter a name or serial number at all. We will correct these issues on our end and make your school aware.*
- I have more than one child in the same school technology program? Do I only enroll once? *If you have more than one child to enroll you will have to do so one at a time and you will be charged for each enrollment. You will also receive an email confirmation for each enrollment.*
- I got more than one enrollment confirmation email for the same child. Can I get a refund? *If you receive more than one email confirmation or if you have duplicate enrollments please send us an email with your school name, school district name, student name and serial number to service1@safeware.com. We will contact you as soon as we can to inform you of your refund(s) and make your school aware of the duplicate(s).*
- I can't log in. Is the username or password wrong or is the site broken? *If you can't log into your school's enrollment portal please inform your school so they can work with us on a solution. Your school with then let you know when you're able to log in.*
- I missed the window to enroll my child. Can't I still enroll him/her? *If you missed the enrollment window please contact your school for further assistance.*